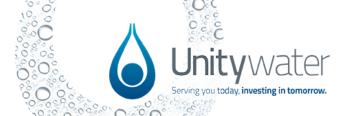

## **Development Portal FAQs**

| Question                                                                                      | Answer                                                                                                    |
|-----------------------------------------------------------------------------------------------|----------------------------------------------------------------------------------------------------|
| ATTACHMENTS AND UPLOADS                                                                       |                                                                                                    |
| Do I need to upload and name all documents separately on the "Attachments" tab in the portal? | All attachments will require a base-level of information, depending on the type of attachment (e.g., document or drawing). Where it has been possible to do so, Unitywater has prepopulated the document tile (which can be edited by the user if needed) to make the process of uploading attachments more efficient. We know that many applications have a large suite of attachments, and we will continue to look at ways to make this part of the process more efficient and user friendly. |
| What is the maximum file size for documents uploaded to the "Attachments" tab in the portal?  | The max file size for one file is 50MB. We will continue to utilise Objective Connect to facilitate the sharing of large files. To request a share folder, please submit an enquiry via the Development Portal, selecting "Request a share file for large file submission" as the enquiry type.  We are looking into solutions for handling large files within the portal in the future.                                                                                                    |
| Is there the ability to add more than one attachment into the non-conforming items tab?       | Yes, there is the ability to add more than one attachment. There is also the ability to add additional documents applicable to the development if the system hits a limit on the quantity.                                                                                                    |
| Where do I sent the Form 32s – notice to service provider form in the portal?                 | The form 32s - Relevant information for service providers can be provided to Unitywater via the Enquiry form on the portal. Please select the form 32s option from the enquiry type dropdown list and select Development Services as the team.                                                                                                    |